# Настройка балансировщика на базе HAProxy

[HAProxy](http://www.haproxy.org/) - это надежный инструмент для создания обратных прокси-серверов и балансировки нагрузки с открытым исходным кодом. В частности, его модифицированные сборки лежат в основе большинства известных балансировщиков, например, [AWS](file:///opt/TeamCityAgent/work/e8d9ff752ef6fac0/site/ru/WCS52/Load_balancing/Load_balancer_setup_based_on_HAProxy/%D0%9D%D0%B0%D1%81%D1%82%D1%80%D0%BE%D0%B9%D0%BA%D0%B0_%D0%B1%D0%B0%D0%BB%D0%B0%D0%BD%D1%81%D0%B8%D1%80%D0%BE%D0%B2%D0%BA%D0%B8_%D0%BD%D0%B0%D0%B3%D1%80%D1%83%D0%B7%D0%BA%D0%B8_%D1%81_%D0%BC%D0%B0%D1%81%D1%88%D1%82%D0%B0%D0%B1%D0%B8%D1%80%D0%BE%D0%B2%D0%B0%D0%BD%D0%B8%D0%B5%D0%BC_%D0%BF%D1%80%D0%B8_%D0%BF%D0%BE%D0%BC%D0%BE%D1%89%D0%B8_AWS_ELB) LB. Рассмотрим, как настроить собственный балансировщик нагрузки при помощи HAProxy.

# Прежде, чем начать

Для развертывания балансировщика нагрузки потребуются:

- серверы с установленным WCS (облачные или физические)
- отдельный сервер, который будет принимать входящие соединения от клиентов
- доменное имя и SSL-сертификат

Если WCS серверы должны входить в состав CDN, на них должна быть выполнена [настройка](file:///opt/TeamCityAgent/work/e8d9ff752ef6fac0/site/ru/WCS52/Load_balancing/Load_balancer_setup_based_on_HAProxy/Streaming_video_CDN_functions/CDN_2.0.ru.md) CDN. Если необходимо балансировать публикации на несколько Origin инстансов, или проигрывание с нескольких Edge инстансов, эти инстансы должны быть настроены заранее.

# Настройка WCS серверов

### 1. Порты для приема входящих соединений

Открываем необходимые порты для входящих соединений на каждом из WCS серверов (если это не сделано ранее). Пример минимального набора портов из настройки инстансов в AWS EC2

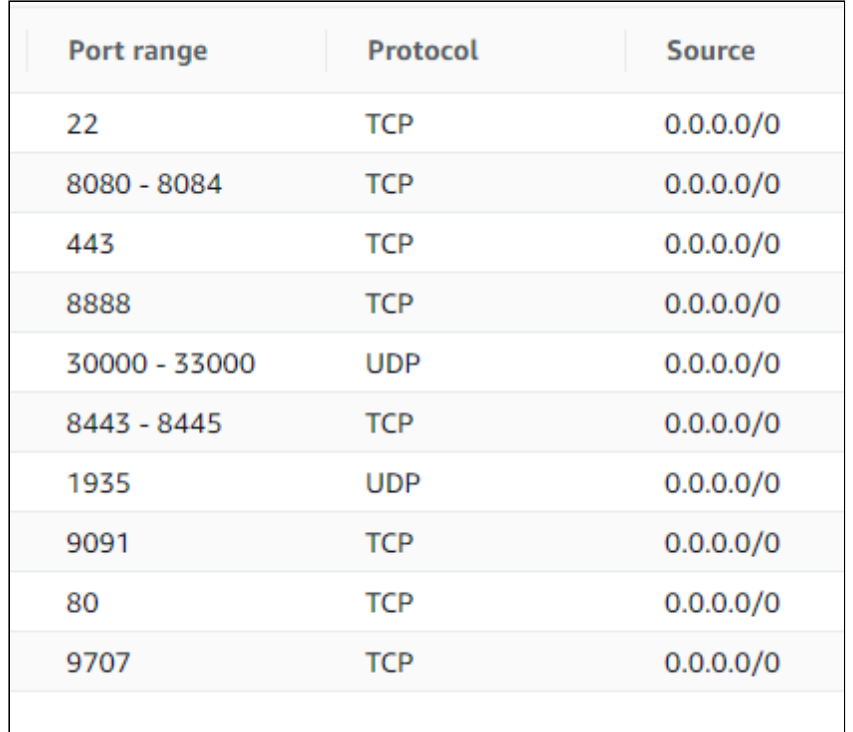

Обратите внимание, что к обычному набору портов добавляется ТСР порт 9707. Этот порт НАРгоху будет использовать для контроля текущего состояния сервера.

Порты для передачи медиатрафика (30000-33000 в примере выше) должны быть доступны извне в случае, если сервер располагается за NAT, поскольку HAProxy может проксировать только Websocket соединения, но не WebRTC.

## 2. Настройка WCS

Добавляем в файл flashphoner.properties настройки для использования реальных IP адресов клиентов в идентификаторах сессии

```
ws.map_custom_headers=true
ws.ip forward header=X-Client-IP
```
Если планируется распределять нагрузку между серверами в зависимости от пропускной способности канала, добавляем также настройку

global\_bandwidth\_check\_enabled=true

После этого перезапускаем WCS

sudo systemctl restart webcallserver

3. Настройка агента для НАРгоху

#### **3.1. Устанавливаем необходимые зависимости на сервер**

yum install jq bc xinetd telnet

**3.2. Копируем необходимые скрипты на сервер**

Копируем скрипты haproxy-agent-check.sh и haproxy-agent-check-launch.sh в каталог /usr/local/bin и даем права на исполнение

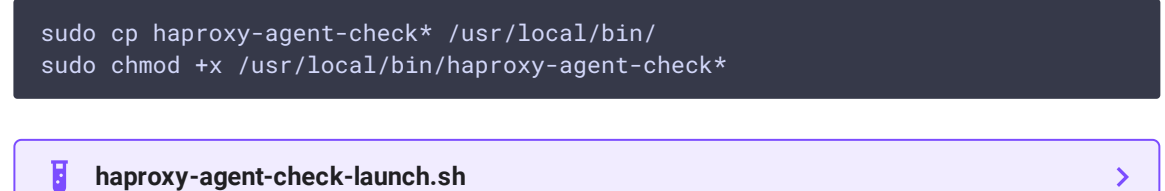

**haproxy-agent-check.sh**

H

Скрипт haproxy-agent-check.sh используется для получения состояния сервера на основе системной информации и статистики работы WCS. Скрипту указываются параметры, при превышении которых он возвращает значение down . В свою очередь, HAProxy, получив это значение, прекращает передачу новых входящих соединений на этот сервер до тех пор, пока не получит от скрипта значение up .

 $\sum$ 

Поддерживаются следующие граничные условия:

- сри максимальная средняя загрузка CPU, в процентах, по умолчанию 90
- publishers максимальное количество публикаций на сервере, включая WebRTC, RTMP, RTSP потоки, по умолчанию 100
- subscribers максимальное количество подписчиков на сервере, включая WebRTC, RTMP, RTSP подписчиков, по умолчанию 100
- hls максимальное количество HLS потоков на сервере, по умолчанию 100
- band-in максимальная нагрузка на входящий канал, по умолчанию 100 Мбит/с
- $\bullet$  band-out максимальная нагрузка на входящий канал, по умолчанию 100 Мбит/ с

Например, для контроля загрузки CPU не выше 70% скрипт должен бытьвызван с параметром

/usr/local/bin/haproxy-agent-check.sh cpu 70

#### **3.3. Добавляем порт агента в настройки сервера**

Добавляем в файл /etc/services строку

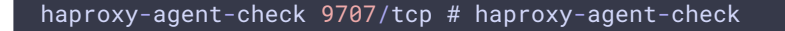

#### 3.4. Настраиваем xinetd

В каталог /etc/xinetd.d добавляем файл haproxy-agent-check

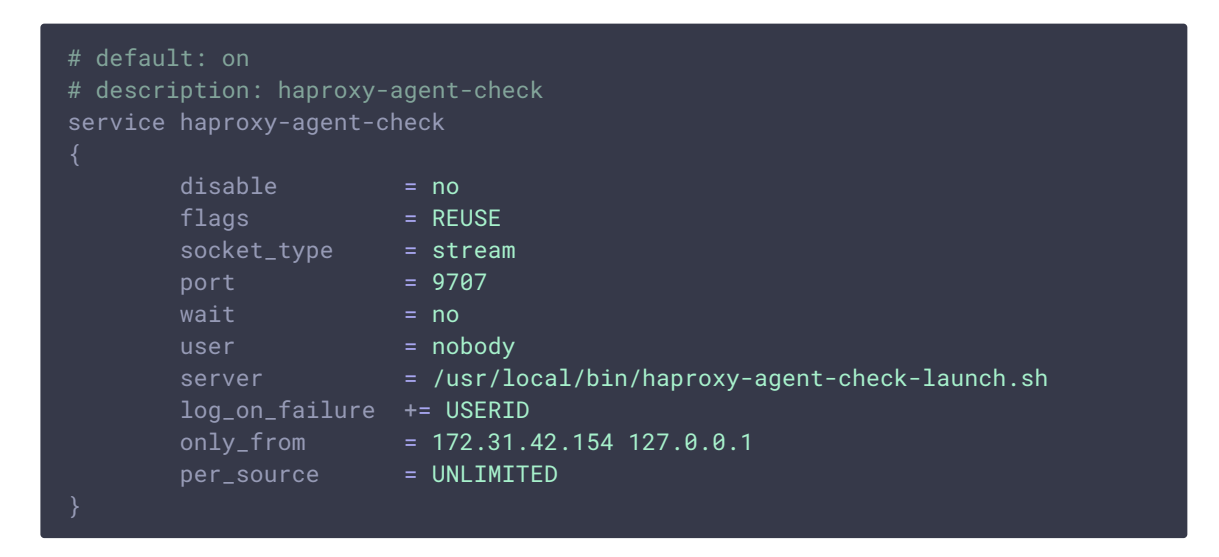

Скрипт haproxy-agent-check-launch.sh используется, поскольку xinetd не поддерживает указание параметров командной строки в параметре server.

Параметр only\_from разрешает соединения к порту 9707 только с сервера, где будет установлен НАРгоху, а также локальные соединения для тестирования.

#### 3.5. Даем файлу haproxy-agent-check права на исполнение

sudo chmod +x /etc/xinetd/haproxy-agent-check

#### 3.6. Перезапускаем xinetd

sudo systemctl restart xinetd

#### 3.7. Проверяем работу агента

telnet localhost 9707

```
[ec2-user@ip-172-31-44-243 ~]$ telnet localhost 9707
Trying 127.0.0.1...
Connected to localhost.
Escape character is '^]'.
up 100%
Connection closed by foreign host.
```
# Настройка балансировщика

### 1. Настройка nginx для раздачи примеров

#### **1.1. Устанавливаем nginx**

sudo yum install nginx

#### **1.2. Настраиваем nginx**

В файле /etc/nginx/nginx.conf меняем порт по умолчанию, а также имя сервера на localhost

```
server {
   listen 8180;
   listen [::]:8180;
   server_name localhost;
   root /usr/share/nginx/html;
   # Load configuration files for the default server block.
   include /etc/nginx/default.d/*.conf;
   error_page 404 /404.html;
   location = /404.htmlerror_page 500 502 503 504 /50x.html;
   location = /50x.html {
```
nginx будет доступен только локально, точку входя для клиентов будет обслуживать HAProxy.

#### **1.3. Перезапускаем nginx**

sudo systemctl restart nginx

#### **1.4. Загружаем актуальную сборку WebSDK**

Загружаем актуальную сборку WebSDK

wget https://flashphoner.com/downloads/builds/flashphoner\_client/wcs\_api-2.0/flashphoner-api-2.0.206-7d9863ae4de631a59ff8793ddecd104ca2fd4a22.tar.gz

и распаковываем ее в каталог /usr/share/nginx/html/wcs

```
sudo mkdir /usr/share/nginx/html/wcs
cd /usr/share/nginx/html/wcs
sudo tar -xzf ~/flashphoner-api-2.0.206-
7d9863ae4de631a59ff8793ddecd104ca2fd4a22.tar.gz --strip-components=2
```
### 2. Настройка SSL сертификатов для HAProxy

#### 2.1. Создаем полный файл сертификата в РЕМ формате

Создаем файл сертификата в РЕМ формате (должен включать все сертификаты и приватный ключ) и копируем в каталог, где файл сертификата будет постоянно доступен

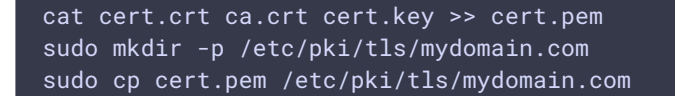

### 3. Настройка HAProxy

#### 3.1. Устанавливаем НАРгоху

sudo yum install haproxy

#### 3.2. Настраиваем НАРгоху

Редактируем файл /etc/haproxy/haproxy.cfg

Н. haproxy.cfg

Параметры в секциях global и defaults можно оставить по умолчанию. Настраиваем точку входа

 $\mathbf{\lambda}$ 

```
frontend wcs-balancer
   bind *:443 ssl crt /etc/pki/tls/mydomain.com/cert.pem
   acl is_websocket hdr(Upgrade) -i WebSocket
   acl is_websocket hdr(Sec-WebSocket-Key) -m found
   use_backend wcs_back if is_websocket
   default backend wcs web admin
```
Бэкендом по умолчанию будет nginx с примерами из WebSDK

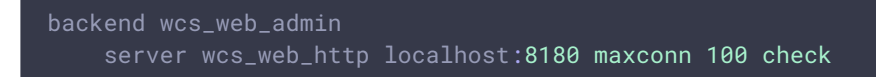

Бэкенд, балансирующий нагрузку между двумя инстансами (IP адреса приведены для примера)

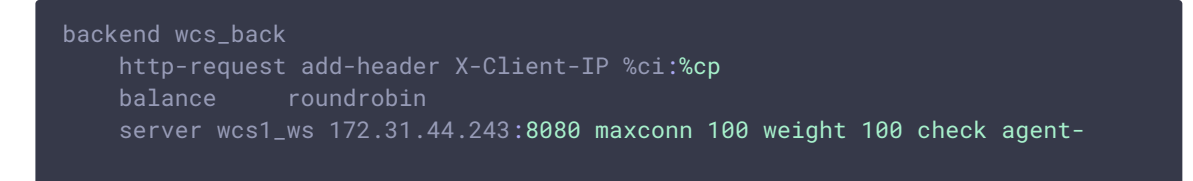

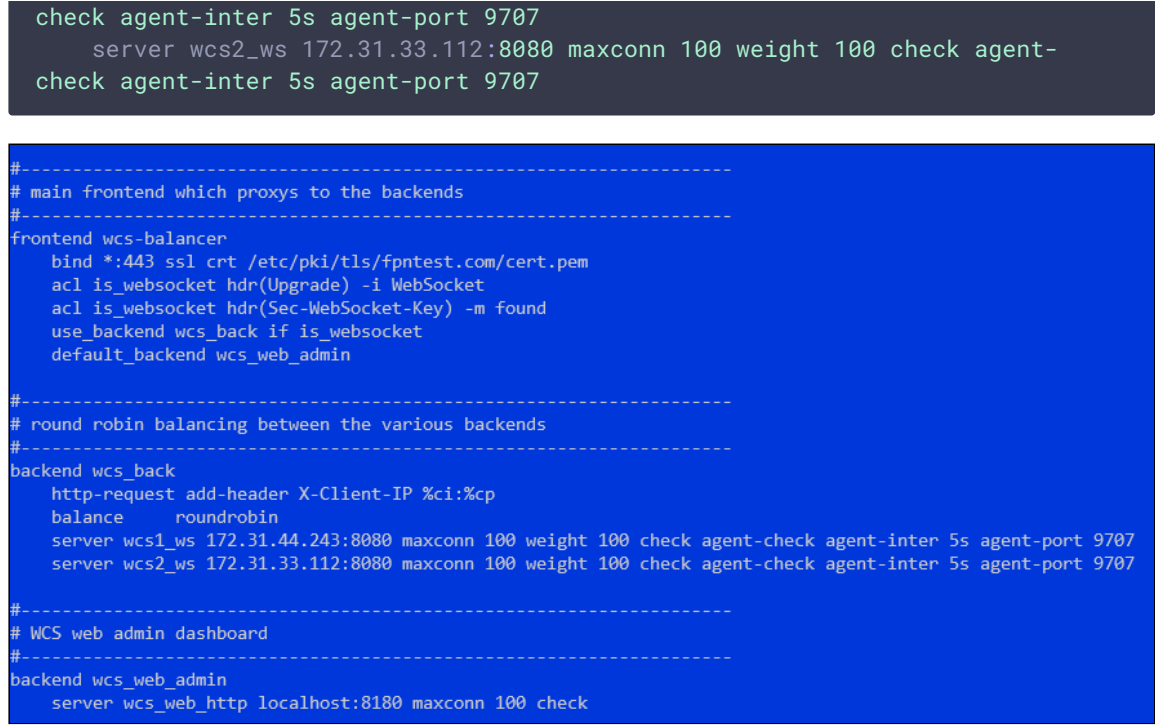

При необходимости, можно настроить залипание сессий

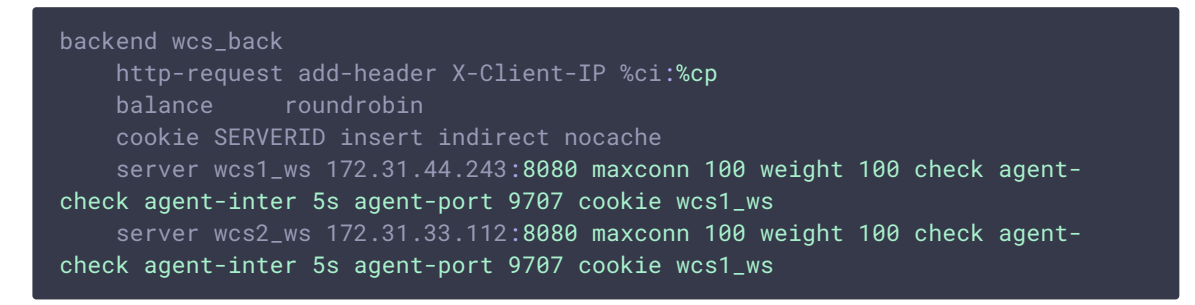

В этом случае соединения от одного и того же клиента будут направляться на один и тот же сервер, если только он не возвращает состояние down

Также можно настроить балансировку по количеству соединений

```
backend wcs_back
   http-request add-header X-Client-IP %ci:%cp
   balance leastconn
   server wcs1_ws 172.31.44.243:8080 maxconn 100 weight 100 check agent-
check agent-inter 5s agent-port 9707
   server wcs2_ws 172.31.33.112:8080 maxconn 100 weight 100 check agent-
check agent-inter 5s agent-port 9707
```
В этом случае клиенты будут направляться на первый сервер, пока указанное число соединений maxconn не будет достигнуто, либо пока сервер не вернет состояние down

#### **3.3. Перезапускаем HAProxy**

sudo systemctl restart haproxy

# Тестирование

1. Открываем пример Two Way Streaming , указываем порт 443 в поле ввода Websocket URL и публикуем поток

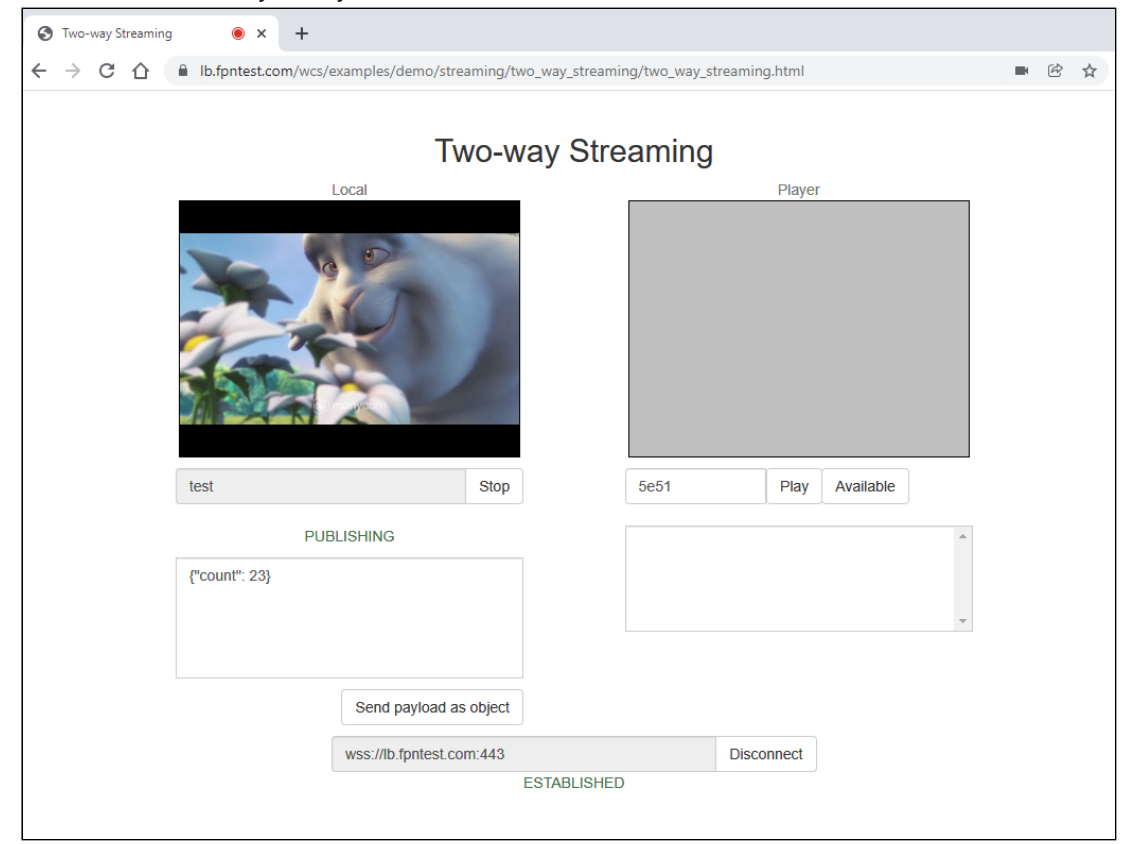

2. Проверяем статистику на первом WCS сервере

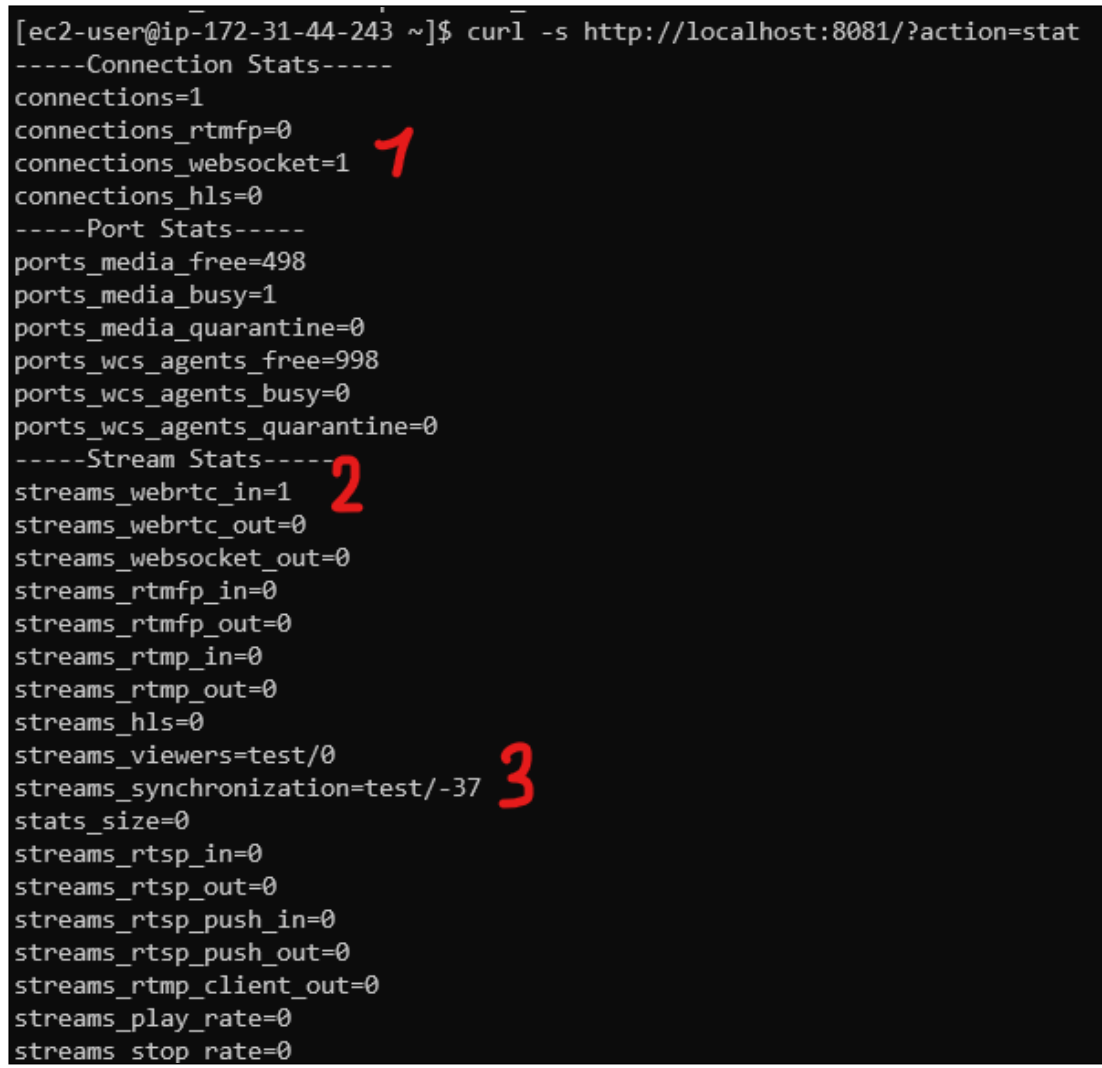

В статистике отображается одно Websocket соединение (1), один входящий поток  $(2)$ , имя потока test  $(3)$ 

3. Проверяем идентификатор сессии<br>|ec2-user@ip-172-31-44-243-y}\$ curl + "Content-Type: application/json" -X POST http://localhost:8081/rest-api/stream/find -d '("published":true)' | jq .[].sessionId<br>|- 188888 23.83-53512/

- В идентификаторе сессии указывается IP адрес и порт клиента
- 4. Открываем пример Two Way Streaming в другом окне, указываем порт 443 в поле ввода Websocket URL и публикуем поток с другим именем

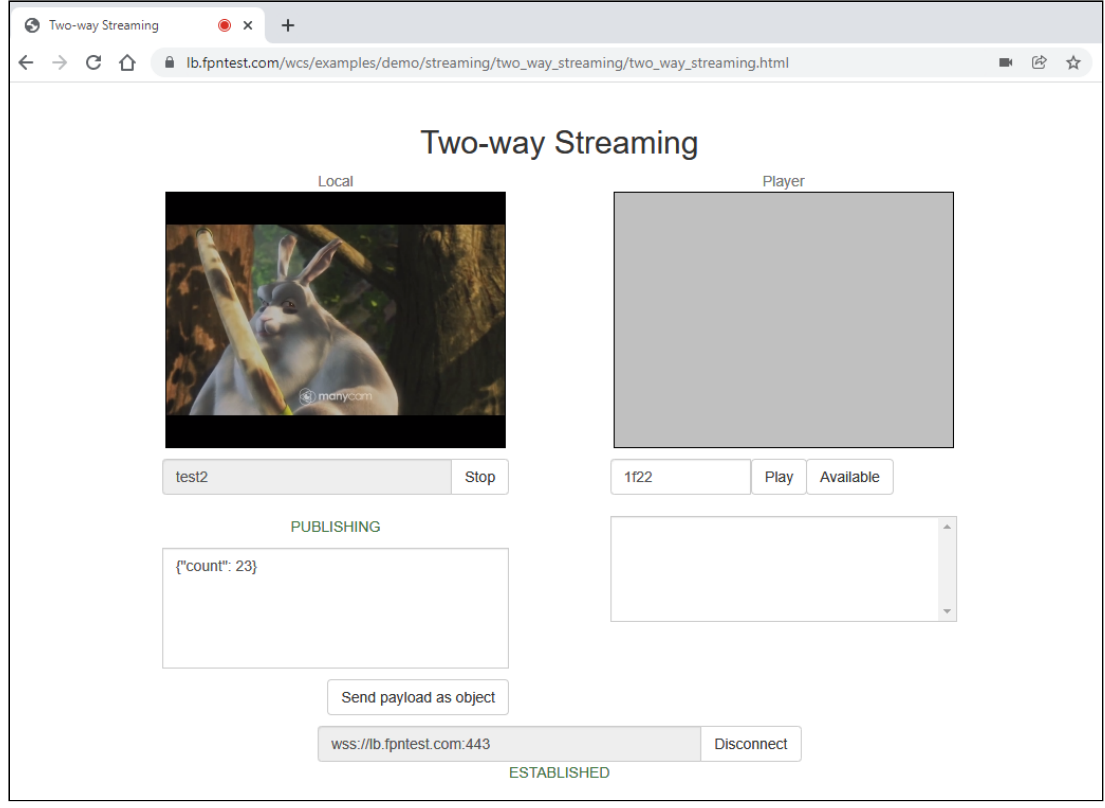

5. Проверяем статистику на втором WCS сервере

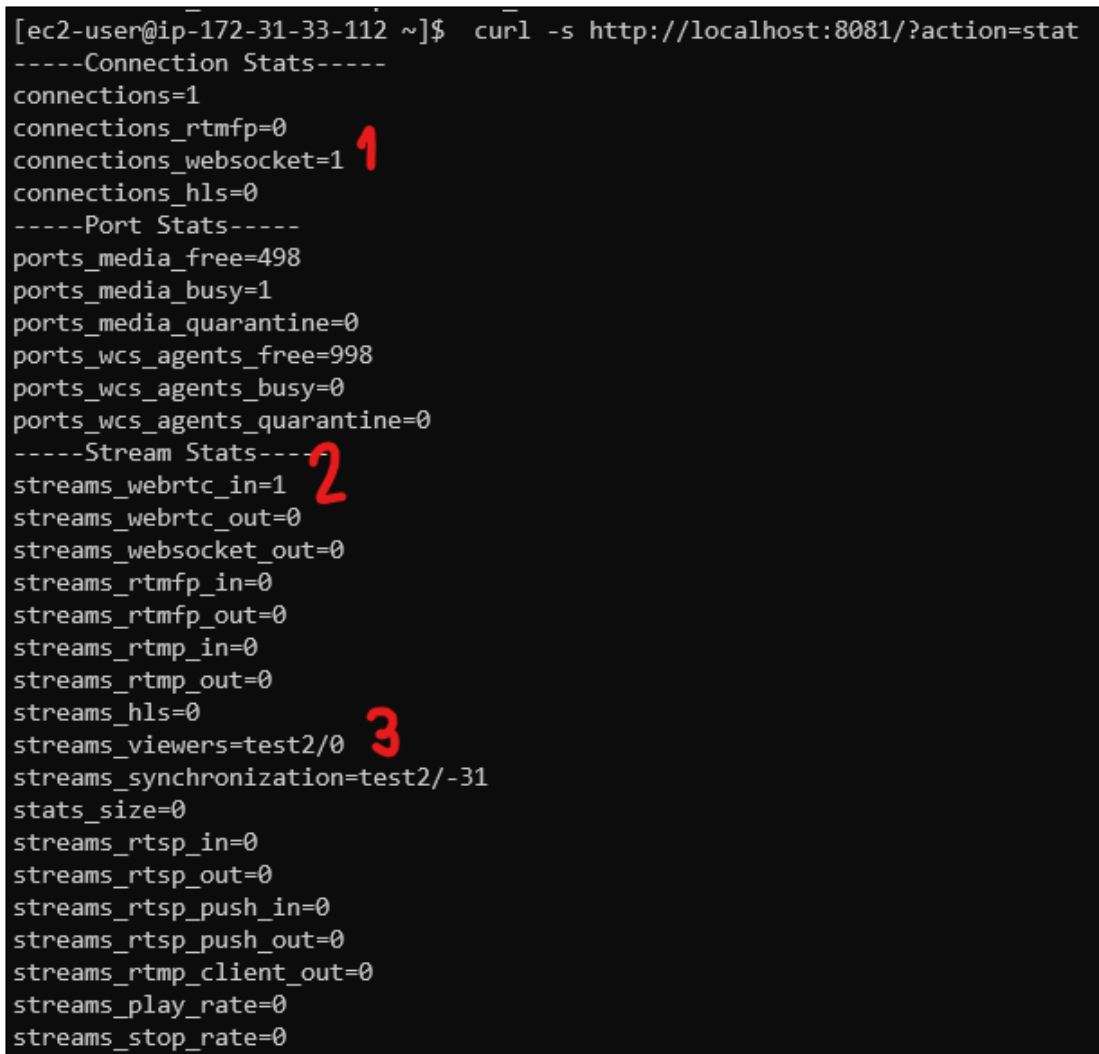

В статистике отображается одно Websocket соединение (1), один входящий поток

 $(2)$ , имя потока test2  $(3)$